# **Using Teller Cash Dispensers/Recyclers (TCDs/TCRs)with CU\*BASE**

## INTRODUCTION

This booklet covers how to use Teller Cash Dispenser (TCD) and Teller Cash Recyclers (TCR) software with CU\*BASE and covers configuring the supplemental vault in CU\*BASE, posting and receiving funds, and balancing.

#### **CONTENTS**

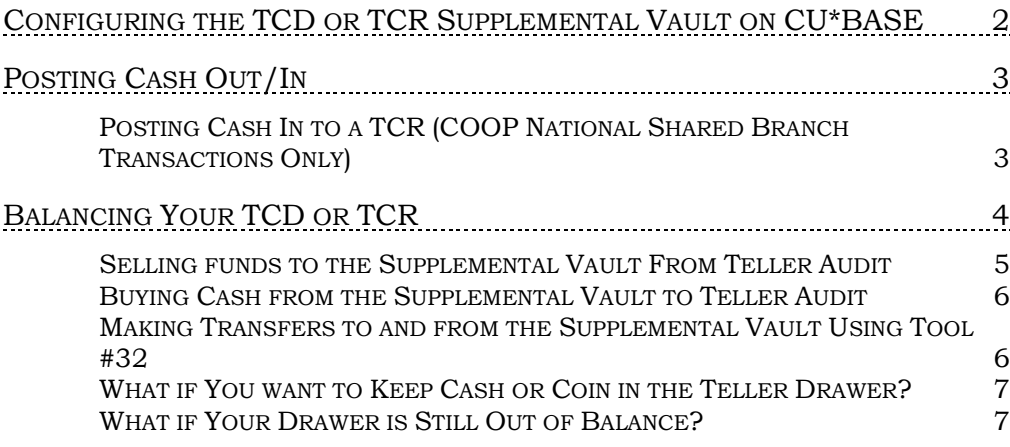

Revision date: October 18, 2019

For an updated copy of this booklet, check out the Reference Materials page of our website: [http://www.cuanswers.com/client\\_reference.php](http://www.cuanswers.com/client_reference.php)  CU\*BASE® is a registered trademark of CU\*Answers, Inc.

# <span id="page-1-1"></span><span id="page-1-0"></span>CONFIGURING THE TCD OR TCR SUPPLEMENTAL VAULT ON CU\*BASE

Configure the TCD or TCR as an "Other" supplemental vault in CU\*BASE. This allows for the buying and selling of cash (from the TCD, TCR, the bank vault, and the teller drawer) to remain in balance in the CU\*BASE system.

ATM/Supplemental Vault Location Config. (Tool #158) > "Other" (O) Selected

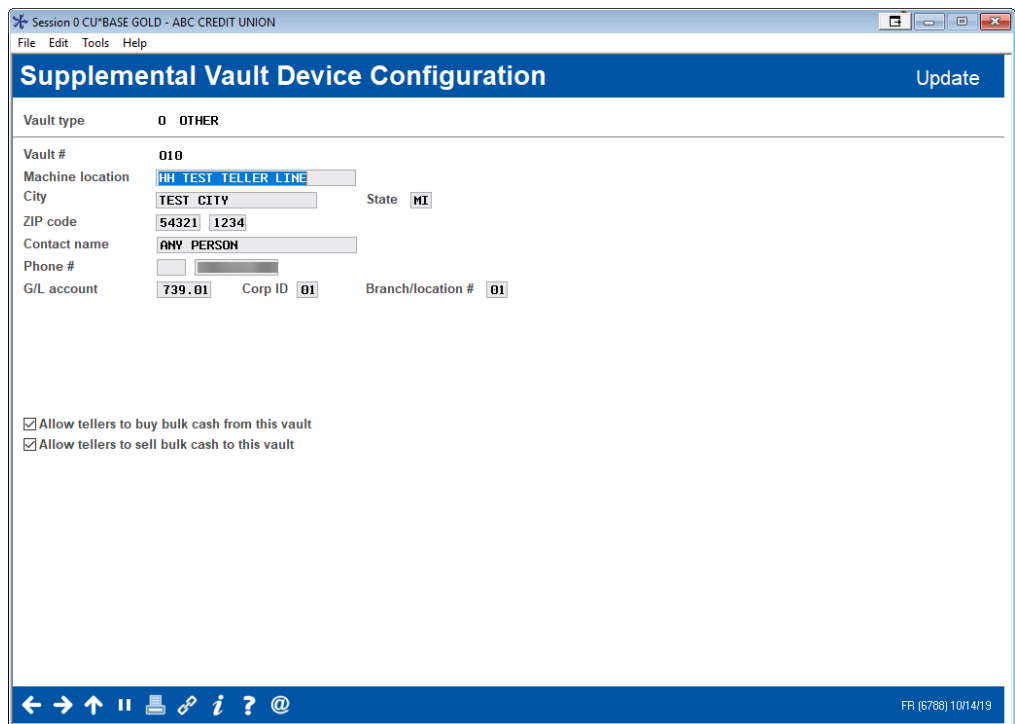

To make balance your vault and make transfers to and from this vault directly from teller (see section starting on page [4\)](#page-3-1), be sure to check both *Allow tellers to buy bulk cash from this vault* and *Allow tellers to sell bulk cash to this vault*.

• NOTE: If you leave these checkboxes unchecked, employees who have access to **Tool #32** *Teller/Vault Cash Transfers & Inquiry* will still be able to make transfers to and from this supplemental vault (as allowed by that tool). These boxes in the Supplemental Vault configuration simply allow and easier access to the screens within this tool from within the Teller screens, and provide additional controls, such as defaulting the teller ID. See page [4](#page-3-1) for more details.

# <span id="page-2-0"></span>POSTING CASH OUT/IN

You will use the Main Teller Posting screen in CU\*BASE to post your transactions. With some TCD or TCR software vendors, once you post a transaction, the *Cash Out* field in CU\*BASE will be taken by the TCD or TCR software and will be used by that software to determine the cash back or dispense amount. (Refer to your TCD or TCR software vendor for details.)

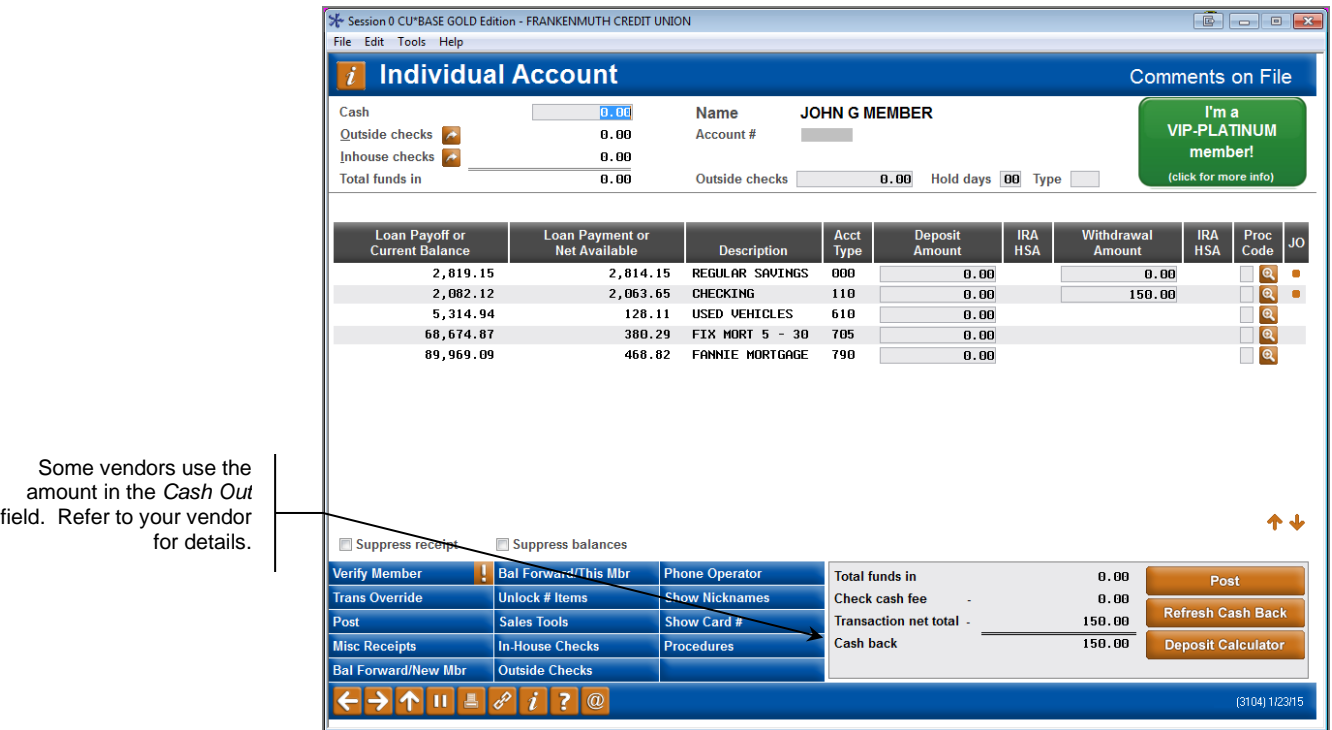

The TCD or TCR software then determines the denominations used and handles the actual dispense made in the transaction.

As far as CU\*BASE is concerned transactions between your TCD or TCR and teller drawer are considered cash in/out activity that you settle by performing a cash transfer at the end of the day.

# <span id="page-2-1"></span>POSTING CASH IN TO A TCR(COOP NATIONAL SHARED BRANCH TRANSACTIONS ONLY)

For COOP National Shared Branch transactions, you may not take a direct cash in transaction to your TCR (neither dollars nor coin). Instead post a regular cash in transaction to your teller drawer, and then sell the cash from your teller drawer to your TCR supplemental vault. (Refer to the following page for instructions.)

# <span id="page-3-1"></span><span id="page-3-0"></span>BALANCING YOUR TCD OR TCR

As far as CU\*BASE is concerned transactions between your TCD or TCR and teller drawer are considered cash in/out activity that you settle by performing a cash transfer at the end of the day.

#### <span id="page-3-2"></span>Teller Audit Screen

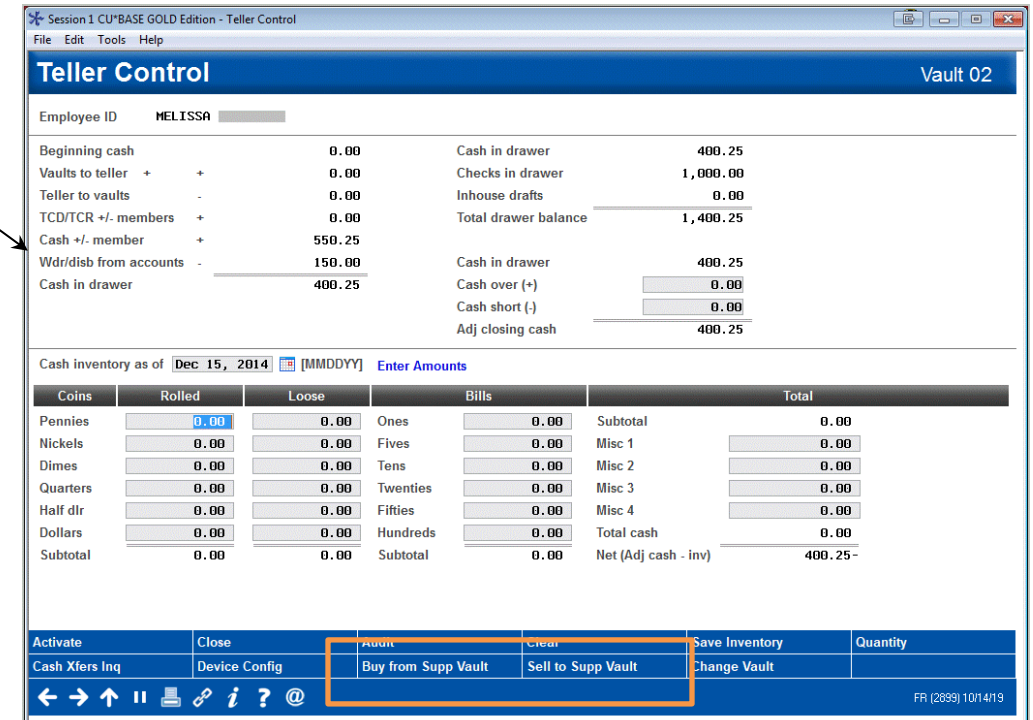

When you need to transfer cash between your branch vault and the supplemental vault configured on CU\*BASE use either the **Buy from**  *Supplemental Vault* or *Sell to Supplemental Vault* buttons on the Teller Audit screen (shown above). *These buttons can be used at any other time to buy or sell to or from the vault.* 

• NOTE: To make transfer from teller to your vault requires that the corresponding *Allow tellers to buy bulk cash from this vault* and/or *Allow tellers to sell bulk cash from this vault* boxes are checked in the Supplemental Vault configuration. (See page [2.](#page-1-1)) If these checkboxes unchecked in the Supplemental vault configuration, employees who have access to **Tool #32** *Teller/Vault Cash Transfers & Inquiry* will still be able to make transfers to and from this supplemental vault (as allowed by that tool).

The Cash in drawer field should equal the total from your TCD or TCR software plus any physical cash or coin that you keep in your teller drawer. If you do not keep any cash or coin in your teller drawer, this should equal the total from the TCD or TCR software.

### <span id="page-4-0"></span>SELLING FUNDS TO THE SUPPLEMENTAL VAULT FROM TELLER AUDIT

Selecting the *Sell to Supplemental Vault* button on the Teller Audit screen shown previously will move you to the screen shown below.

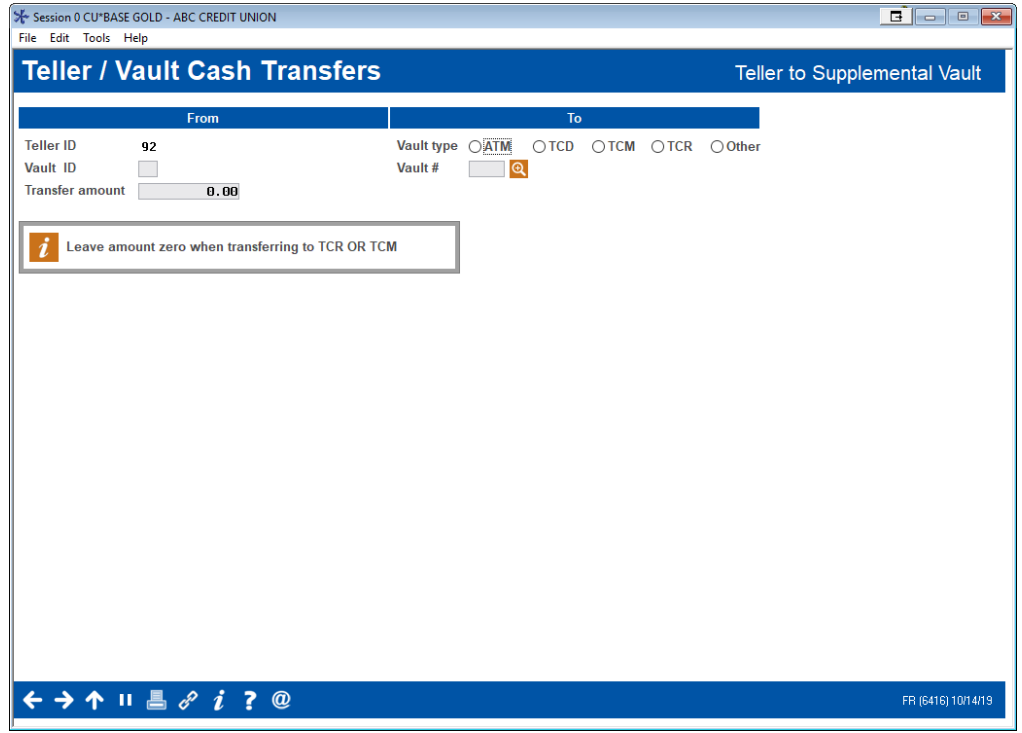

Selling to the Supplemental Vault from Teller (1)

Here you can enter an amount to transfer on the left and select the "0" *Vault type* and the specific vault on the right. (The *Teller ID* field on the left defaults to the correct teller and cannot be changed.)

Use Enter to refresh the screen. You will move to the following screen.

#### Selling Cash to the Supplemental Vault from Teller (2)

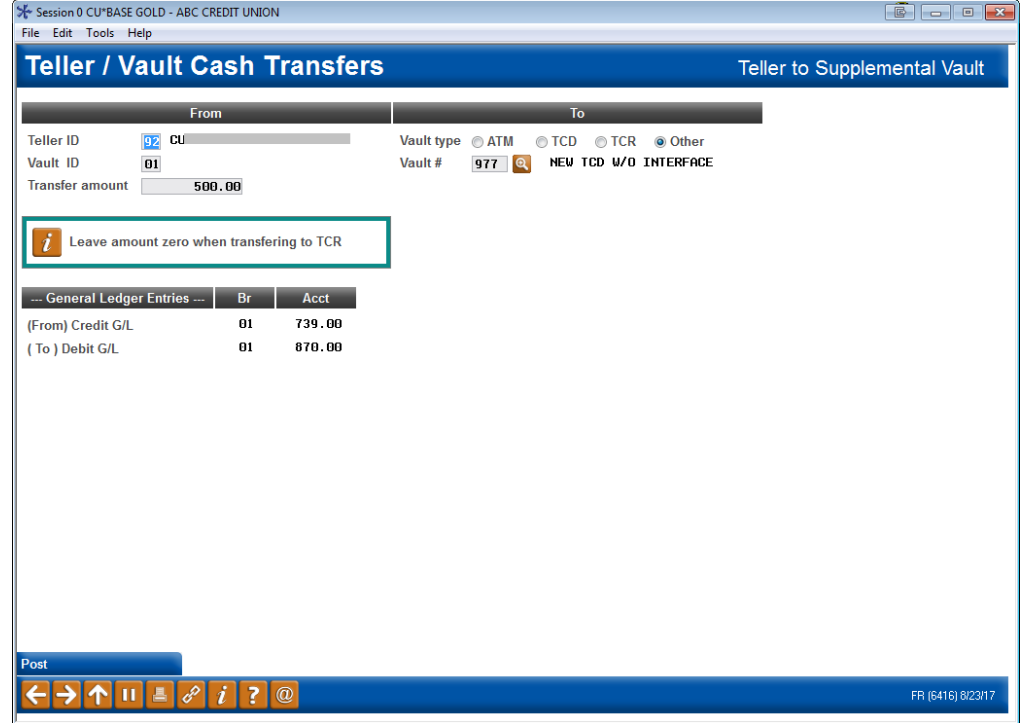

Use *Post* (F5) to complete the transfer.

#### <span id="page-5-0"></span>BUYING CASH FROM THE SUPPLEMENTAL VAULT TO TELLER AUDIT

You can also buy cash (transfer cash) to the Teller Audit screen (shown on page [4\)](#page-3-2) by selecting *Buy from Supp Vault*. You will see the same screens used when selling to the vault, except that the vault and teller will be on the opposite sides.

# <span id="page-5-1"></span>MAKING TRANSFERS TO AND FROM THE SUPPLEMENTAL VAULT USING TOOL #32

You can also use **Tool #32** *Teller/Vault Cash Transfers & Inquiry* to transfer funds to and from your supplemental vault.After selecting the tool, you will advance to the screen shown below. Select *Teller or Branch vault* to *Supplemental vault (TCD/TCR)* or vice versa.

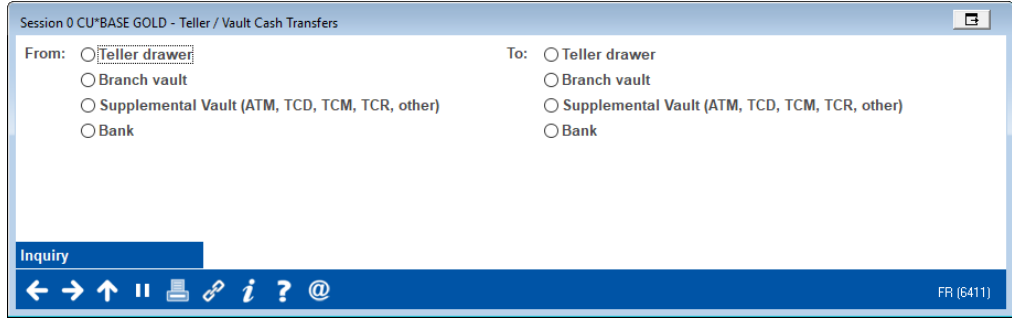

Then use Enter and you will advance to the screens shown in the previous section.

If you elect to make a transfer via this method, you will need to enter the teller ID for the transfer.

• NOTE: The boxes on the Supplemental Vault configuration screen (shown on page [2\)](#page-1-1) do not need to be checked in order to make transfers using this tool.

### <span id="page-6-0"></span>WHAT IF YOU WANT TO KEEP CASH OR COIN IN THE TELLER DRAWER?

If you store cash or coin in your teller drawer, the *Cash in drawer* field (shown above) would not be zero. It should instead equal your physical drawer total after you have performed the cash transfer for the daily TCD total.

### <span id="page-6-1"></span>WHAT IF YOUR DRAWER IS STILL OUT OF BALANCE?

If your teller drawer is still out of balance, refer to your TCD or TCR automated processing software for available balancing tools to identify possible errors in processing.